## **【スマホ出席登録(学生版)】**

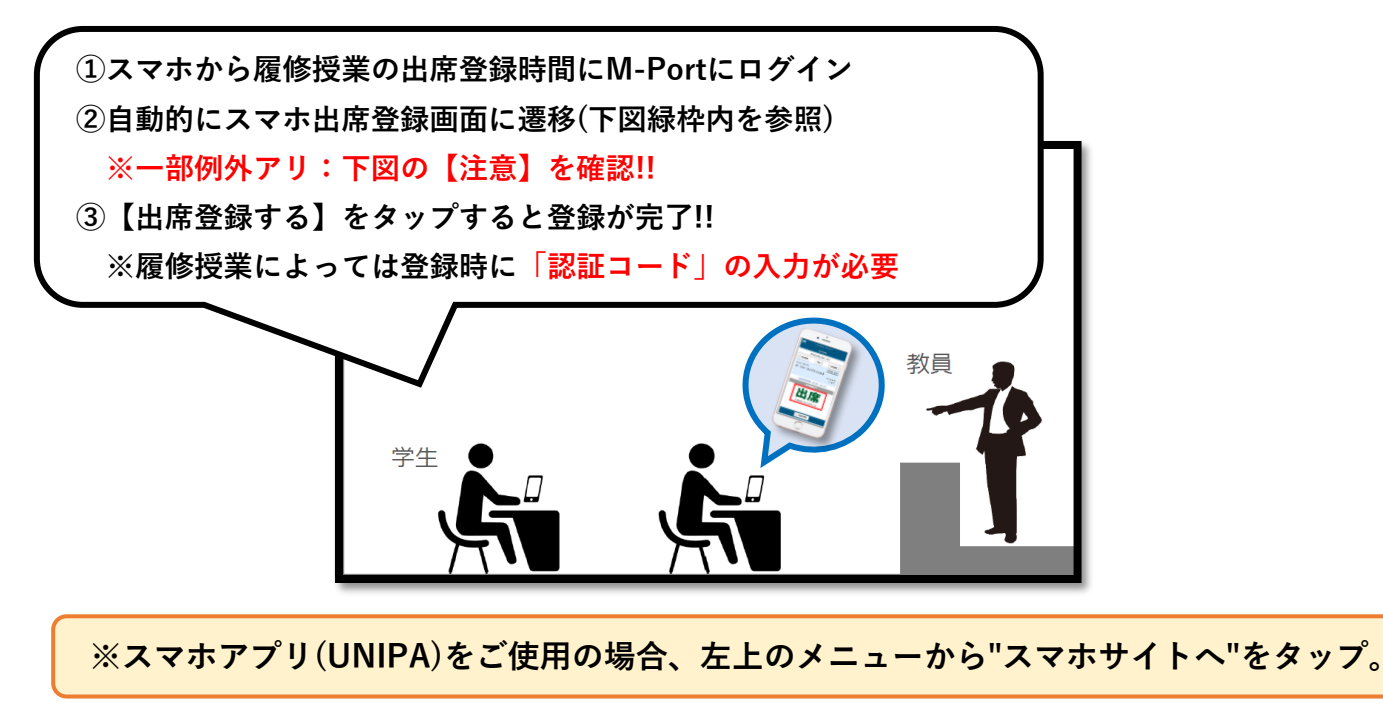

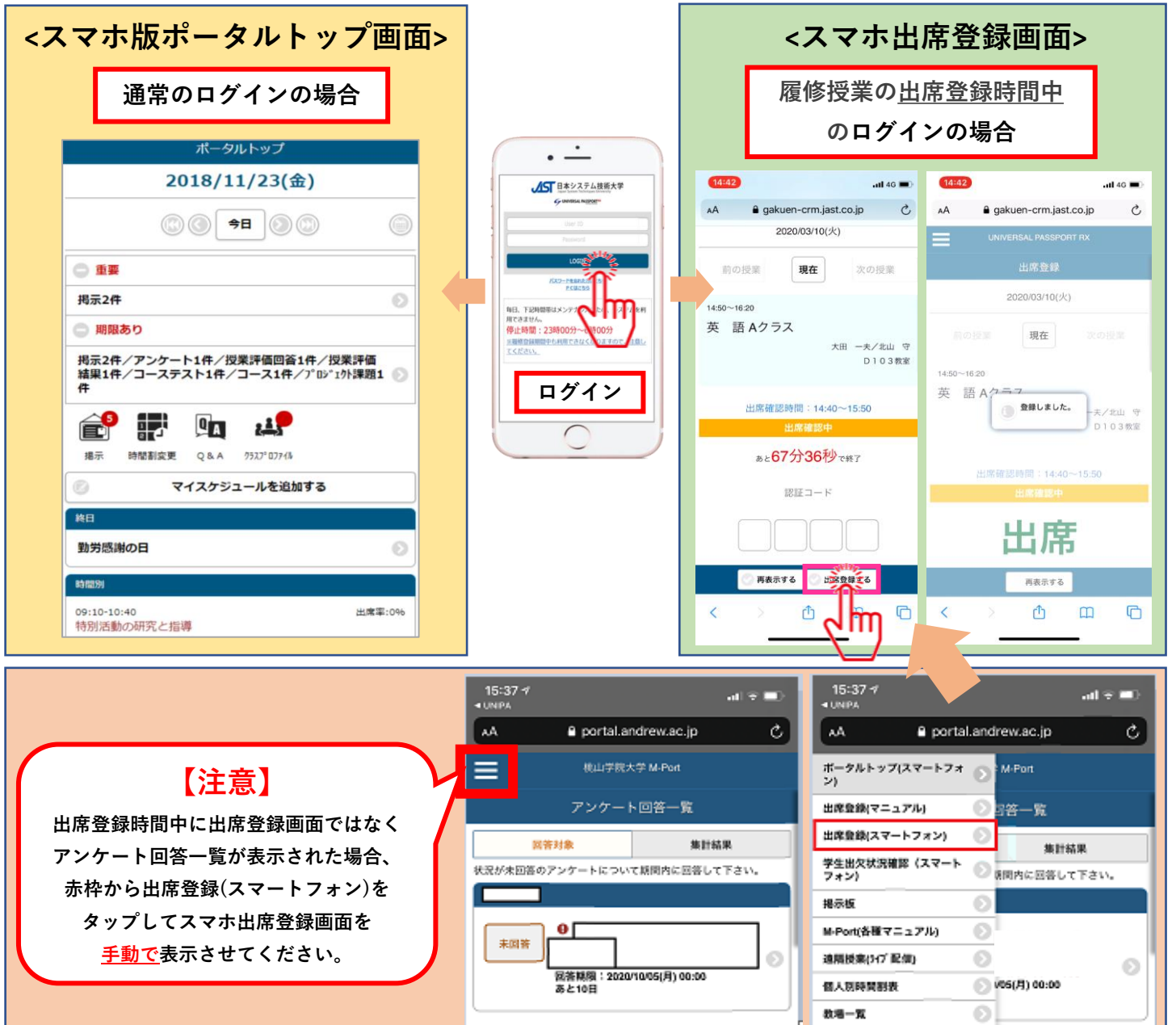

## **【出席状況確認(学生版)】**

**WEB上で履修授業の出欠状況を確認することができます。**

**(PC版)**

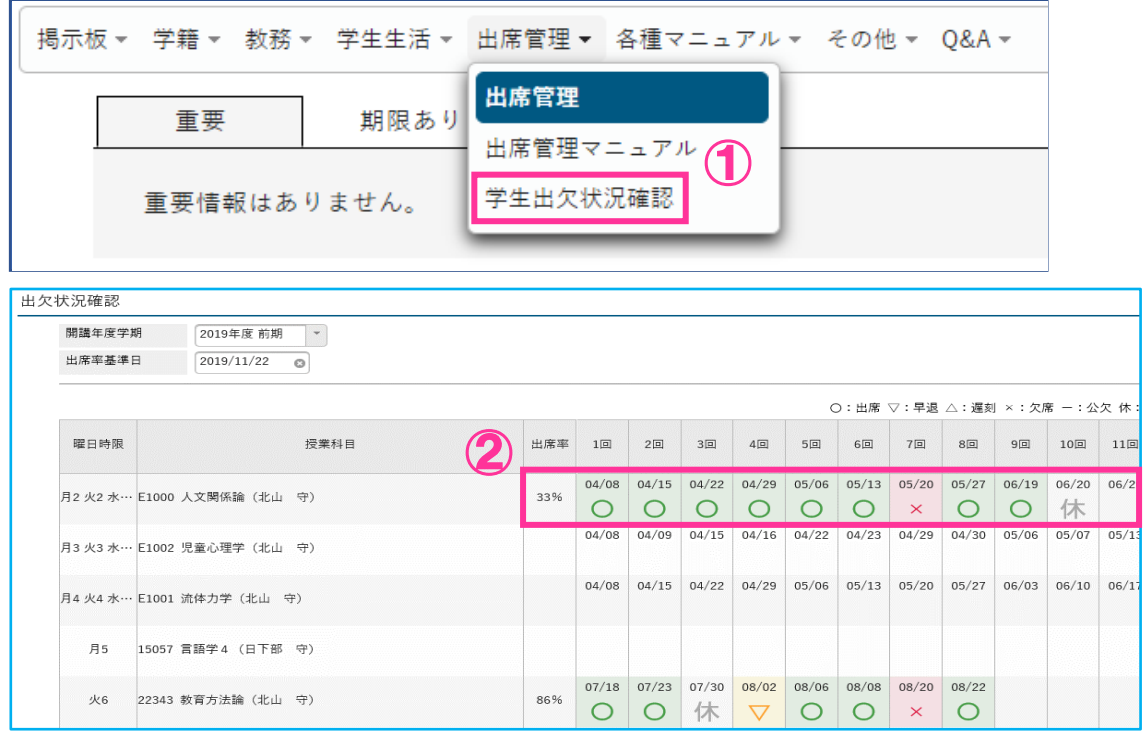

## **(スマホ版)**

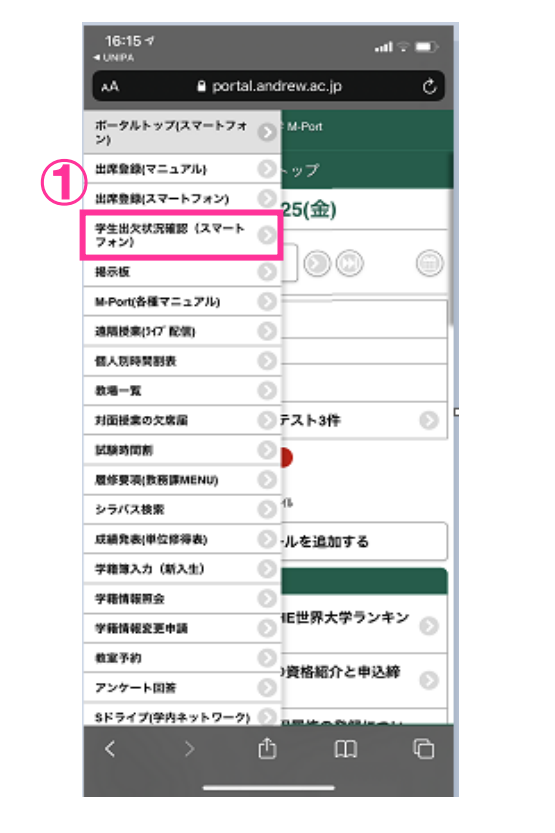

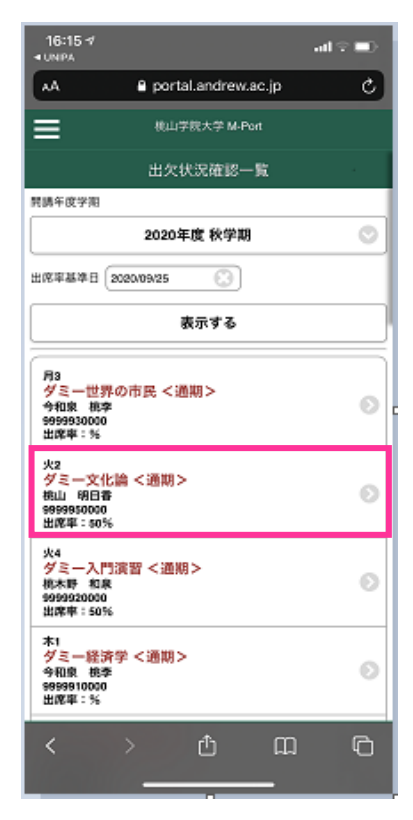

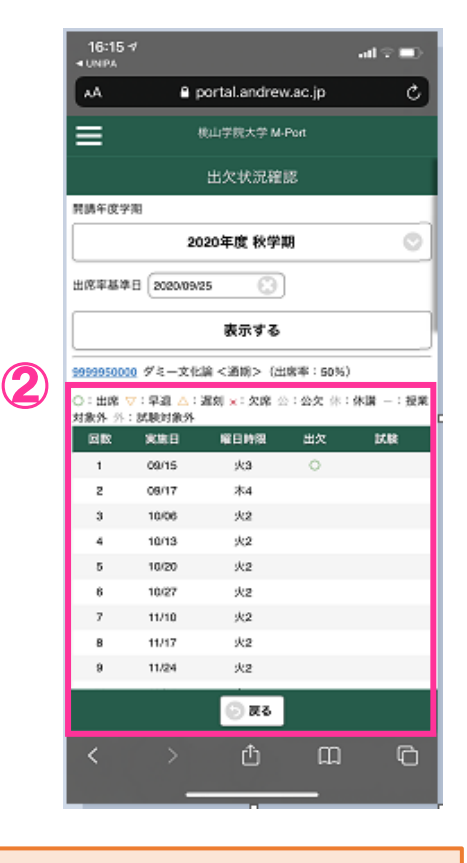

①ポータルトップメニュー【出席管理】から学生出欠状況確認に遷移します。(PC版の場合) ②Web上でいつでもどこでも出席率、回数ごとの出席内容を確認することができます。